# PERSONAL PROPERTY TAX RELEASE NOTES – SEPTEMBER 2016

This document explains new product enhancements added to the ADMINS Unified Community for Windows **PERSONAL PROPERTY TAX** system.

#### **Table of Contents**

| 1. | REPRINTING BILLS BY BATCH                  | 1 |
|----|--------------------------------------------|---|
|    | TABLES                                     |   |
|    | 2.1. Copy Tables at Year End               | 1 |
|    | SETTING DEFAULT PRINTERS (V9.2 SITES ONLY) |   |
|    | MENU AND TOOLBAR TIPS                      |   |
| 5. | HELP REFERENCE LIBRARY                     | 2 |
|    | 5.1. New or Updated Documentation          | 2 |

## **1. REPRINTING BILLS BY BATCH**

There was an issue with mis-printed bills when issuing bill reprints by batch. This was corrected and patched to tax sites early in July and is included here to document the change.

[ADM-AUC-RC-8324]

## 2. TABLES

#### 2.1. Copy Tables at Year End

It was discovered that the **"Exclude Accounts Valued Under"** value was missing when the **Copy Tables to New Year** command was run. When the Bill Generation table is copied via the **[Copy Tables]** command, it is now confirmed that all values are being set in the new year record.

To run the command, select Collections > Tables > Copy Tables for New Year > [Copy Tables].

| Goto           | Copy Tables For New Year |               |                             |             |             |      |      |
|----------------|--------------------------|---------------|-----------------------------|-------------|-------------|------|------|
| Actions        | Select                   | Copy Inactive | Table Name                  | Copied On   | Ву          | From | То   |
| 1-Select All   |                          | € Yes C No    |                             | 07-Sep-2016 | THERESA     | 2017 | 2018 |
| T-Select All   | E 20                     | ○ Yes 	No     | Bill Category               | 19-Aug-2015 | THERESA     | 2015 | 2016 |
| 2-Deselect All |                          |               | Tax Rate Table              | 19-Aug-2015 | THERESA     | 2015 | 2016 |
| Z-Deselect All |                          |               | Demand Setup Table          | 19-Aug-2015 | THERESA     | 2015 | 2016 |
|                | F 50                     | ○ Yes ④ No    | Forms Text and Parameters   | 19-Aug-2015 | THERESA     | 2015 | 2016 |
|                | 110                      | ○ Yes 	No     | Billing Setup Table         | 19-Aug-2015 | THERESA     | 2015 | 2016 |
| 3-Copy Tables  |                          |               | AOS Billing Setup           | 13-Jun-2013 | CLAVIOLETTE | 2013 | 2014 |
|                | 130                      | ○ Yes ● No    | Bill Print Sequence Table   | 19-Aug-2015 | THERESA     | 2015 | 2016 |
|                | 140                      |               | Bill Run                    | 19-Aug-2015 | THERESA     | 2015 | 2016 |
|                | ✓ 150                    | Yes C No      | Bill Generation Table Setup | 07-Sep-2016 | THERESA     | 2017 | 2018 |

The images below now show the same data for both 2017 and 2018. Prior to the update, the value of \$1000 in the "Exclude Accounts Valued Under Field" was not being copied.

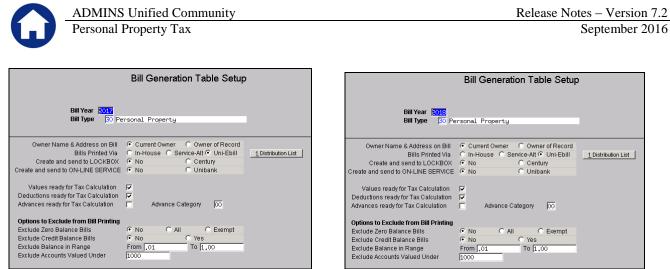

Figure 1 The "Exclude Accounts Valued Under Field" is copied to FY 2018

[PEA-SUP-SAPLAUC-381]

# 3. SETTING DEFAULT PRINTERS (V9.2 SITES ONLY)

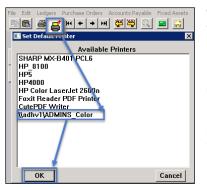

To allow AUC users to conveniently set their default printers, a new button has been added to all screens. Clicking this button lets the user select a default from a list of the **printers installed on the AUC server**. Find this button next to the **Print]** button on the toolbar; click to display the available printers. Click on the desired printer and click on **[OK]** to set the default printer for use in your AUC session.

If you do not see this icon, then this option is not available on your site.

ADM-AUC-SY-7792]

# 4. MENU AND TOOLBAR TIPS

|                               | System Help Reference Library |       |  |  |  |
|-------------------------------|-------------------------------|-------|--|--|--|
| Reference Card                |                               |       |  |  |  |
| SYSTEM                        |                               |       |  |  |  |
| Menu Toolbar Tips             | View                          | Email |  |  |  |
| Create CSV Files              | View                          | Email |  |  |  |
| ADMINS Report Generator (ARG) | View                          | Email |  |  |  |
| Email Distribution Lists      | View                          | Email |  |  |  |
| I forgot to print my reports  | View                          | Email |  |  |  |
| System Administration Kit     | View                          | Email |  |  |  |
| Menu and Toolbar Tips         | View                          | Email |  |  |  |

A reference card was updated to help acquaint the user with the menus and toolbars included in the AUC system. This reference card is available in all the Help Reference Libraries.

[ADM-AUC-SY-7991]

## 5. HELP REFERENCE LIBRARY

#### 5.1. New or Updated Documentation

The following new or updated documentation was added to the Help Reference Library.

• SYSTEM

Menu and Toolbar Tips